### **Modalità di accesso alla procedura di trasmissione dei dati "Portale delle rilevazioni degli enti locali"**

Il Comune, o l'eventuale soggetto terzo delegato del medesimo, per la trasmissione dei dati alla Regione Piemonte accede al "Portale delle Rilevazioni degli Enti Locali (accesso per compilatore)", d'ora in poi Portale, alla seguente pagina

[https://servizi.regione.piemonte.it/catalogo/portale-delle-rilevazioni-degli-enti-locali-accesso-per](https://servizi.regione.piemonte.it/catalogo/portale-delle-rilevazioni-degli-enti-locali-accesso-per-compilatore)**[compilatore](https://servizi.regione.piemonte.it/catalogo/portale-delle-rilevazioni-degli-enti-locali-accesso-per-compilatore)** 

**NB: Il Comune, in caso di delega della trasmissione dei dati** (si rammenta che anche il soggetto proponente il mercatino è considerato un delegato alla trasmissione dei dati), **deve comunicare preventivamente alla Regione le generalità del medesimo**.

Tali informazioni sono da trasmettere al seguente indirizzo mercatini.hobbisti@regione.piemonte.it, avendo cura di precisare nell'oggetto della mail "**DELEGA TRASMISSIONE DATI PER IL COMUNE DI ………....**".

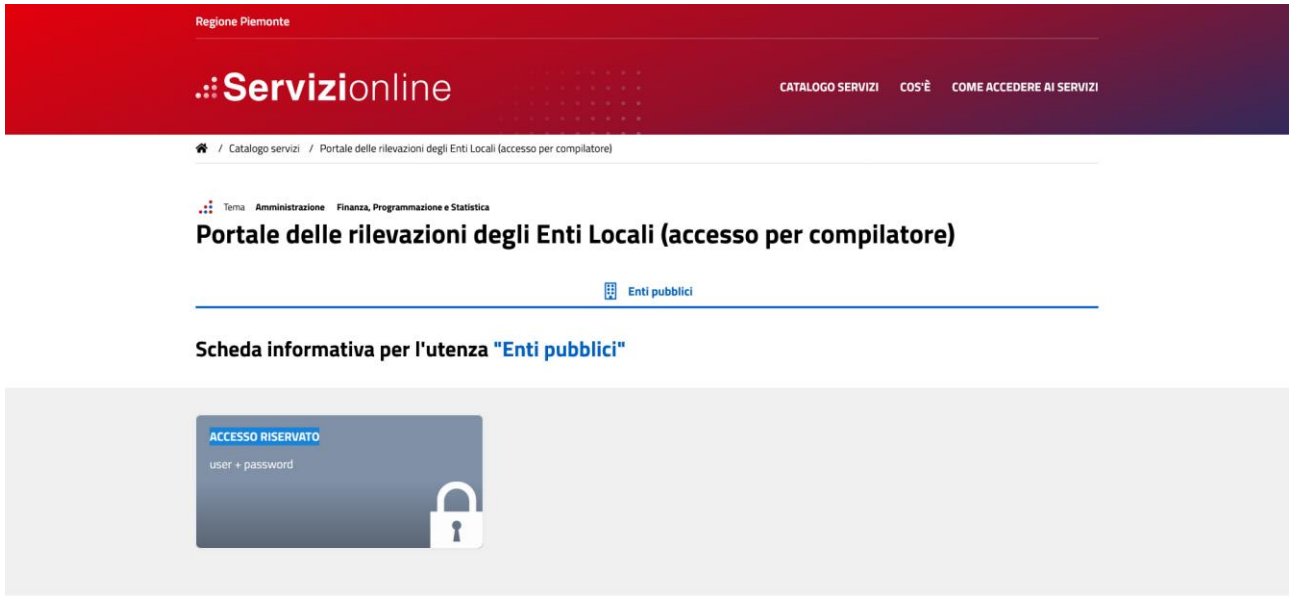

Per accedere alla procedura il funzionario comunale, o il soggetto delegato, deve cliccare su **"Accedi al servizio**".

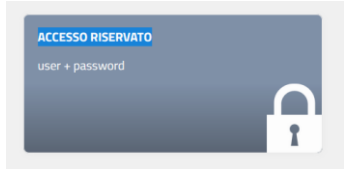

Si aprirà la seguente pagina:

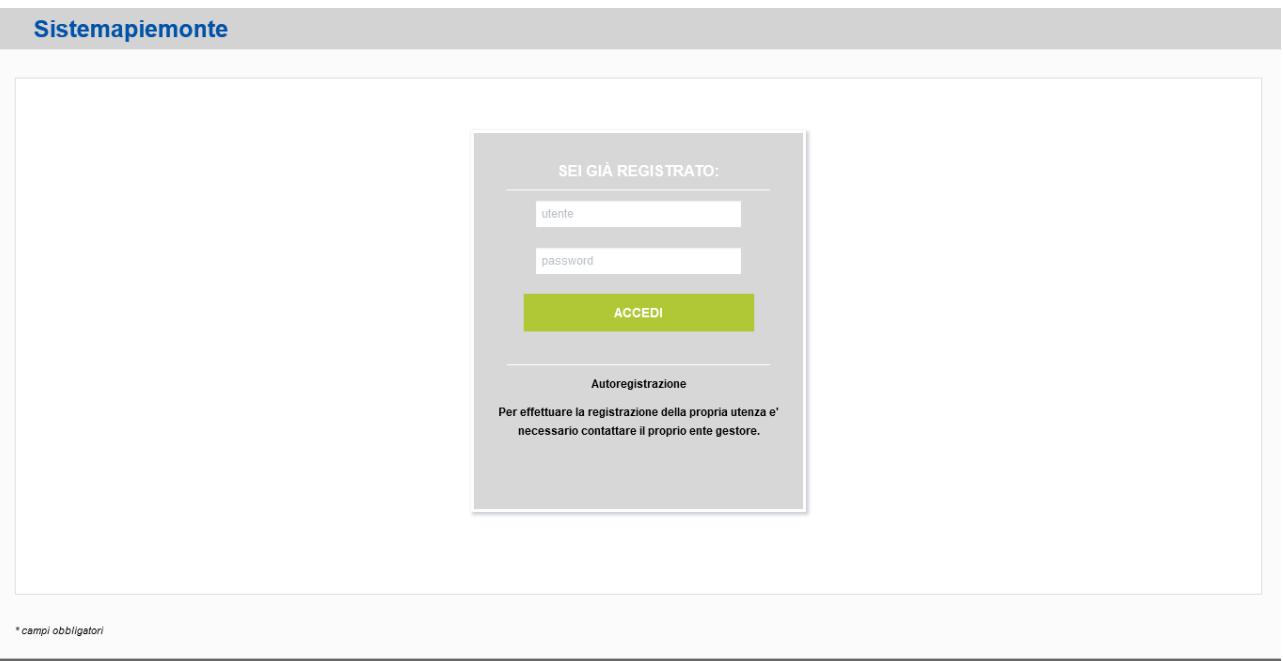

Nel caso in cui il funzionario comunale preposto alla trasmissione dei dati riferiti agli hobbisti sia già registrato sul Portale per altre rilevazioni e/o comunicazioni, utilizzerà le credenziali già in suo possesso.

Nel caso in cui invece il funzionario comunale non sia ancora registrato e nel caso di soggetto delegato alla trasmissione dei dati, è necessario prioritariamente registrarsi inviando un'e-mail allo specifico referente della tematica con oggetto dell'e-mail il seguente: "REGISTRAZIONE AL PORTALE RILEVAZIONI ENTI LOCALI". Nell'email dovranno essere comunicati i seguenti dati del soggetto da registrare:

Nome **Cognome** Codice Fiscale E-mail Telefono Ente/i al quale devono essere associati

Ad avvenuta registrazione, l'utente riceverà una e-mail con username e password per il primo accesso nel quale sarà richiesto il cambio password che dev'essere almeno lunga 8 caratteri e contenga caratteri numerici, alfanumerici sia maiuscoli che minuscoli. Si potrà così procedere direttamente alla compilazione e trasmissione dei dati.

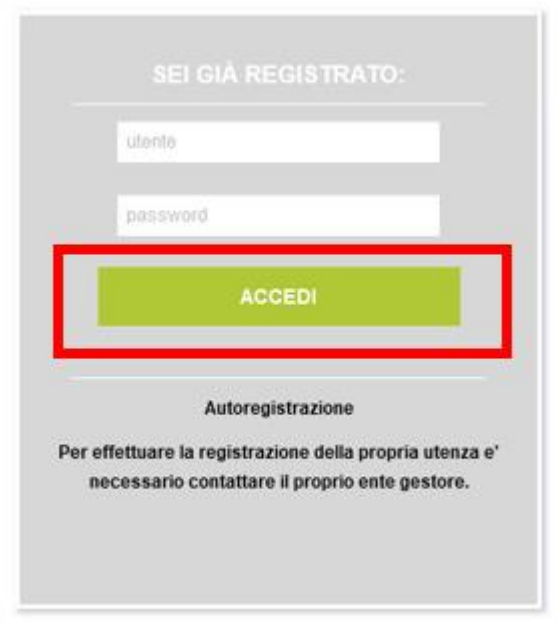

Effettuato l'accesso, il compilatore dovrà cliccare su "**Compilazione**" del Menù "**Gestione Moduli**"

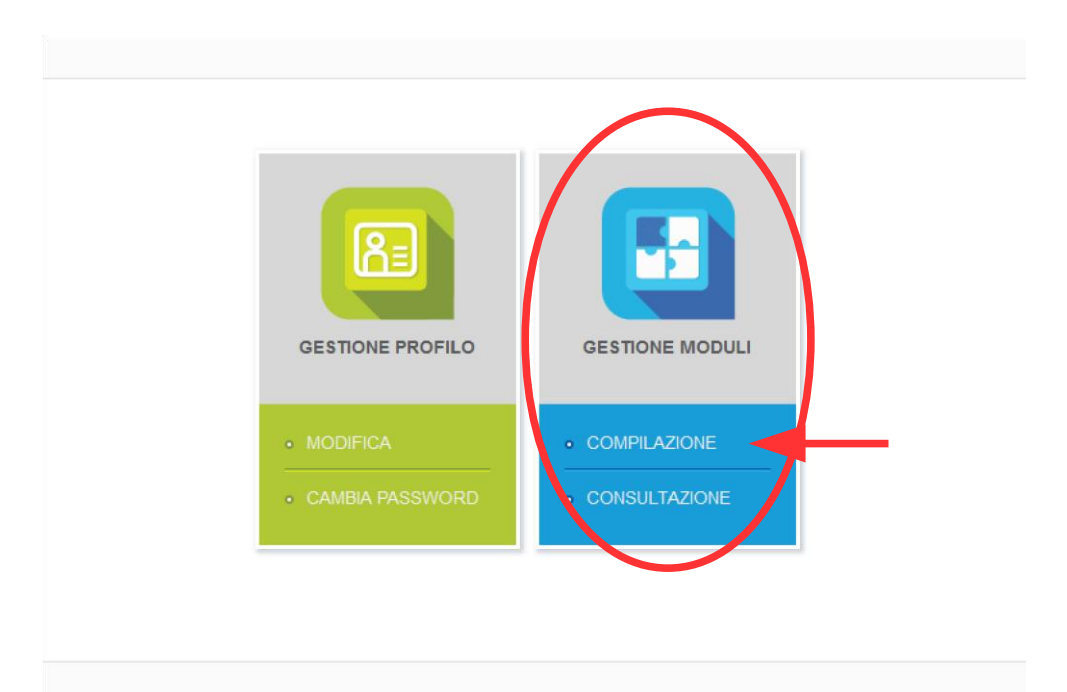

Nel caso in cui il compilatore sia associato a più Comuni, dovrà **selezionare**, dal menù a tendina, **il Comune per il quale sta operando** e, successivamente cliccare sul tasto "**Conferma**"

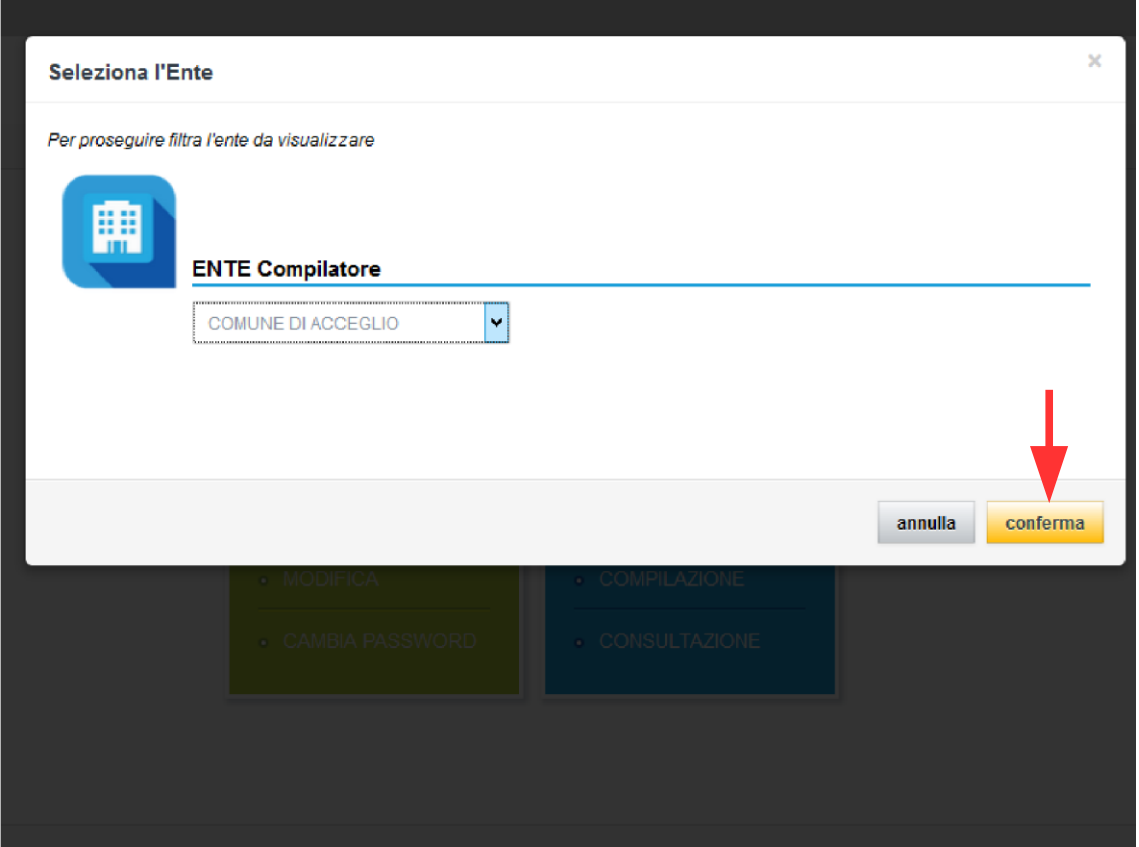

Per poter procedere alla compilazione è necessario, prioritariamente, **ricercare il modulo di interesse**.

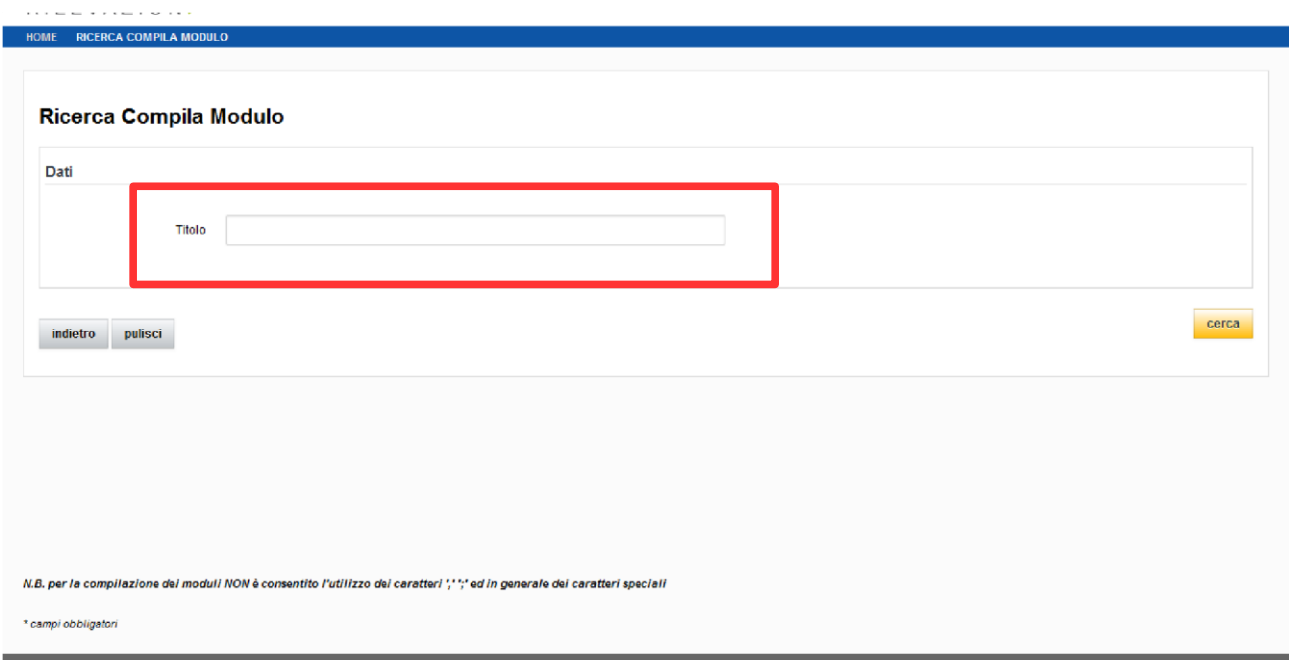

È sufficiente inserire nella stringa "**Titolo**" la parola "**HOBBISTI**" e successivamente cliccare su "**Cerca**" - in tale modo appariranno, in elenco, tutti i moduli che contengono la parola "hobbisti". In

alternativa si può inserire il nome specifico del modulo, ad es. **HOBBISTI - DATI TESSERINI** e cliccare su "**Cerca**". Se non viene specificato un titolo verranno mostrati tutti i moduli in compilazione.

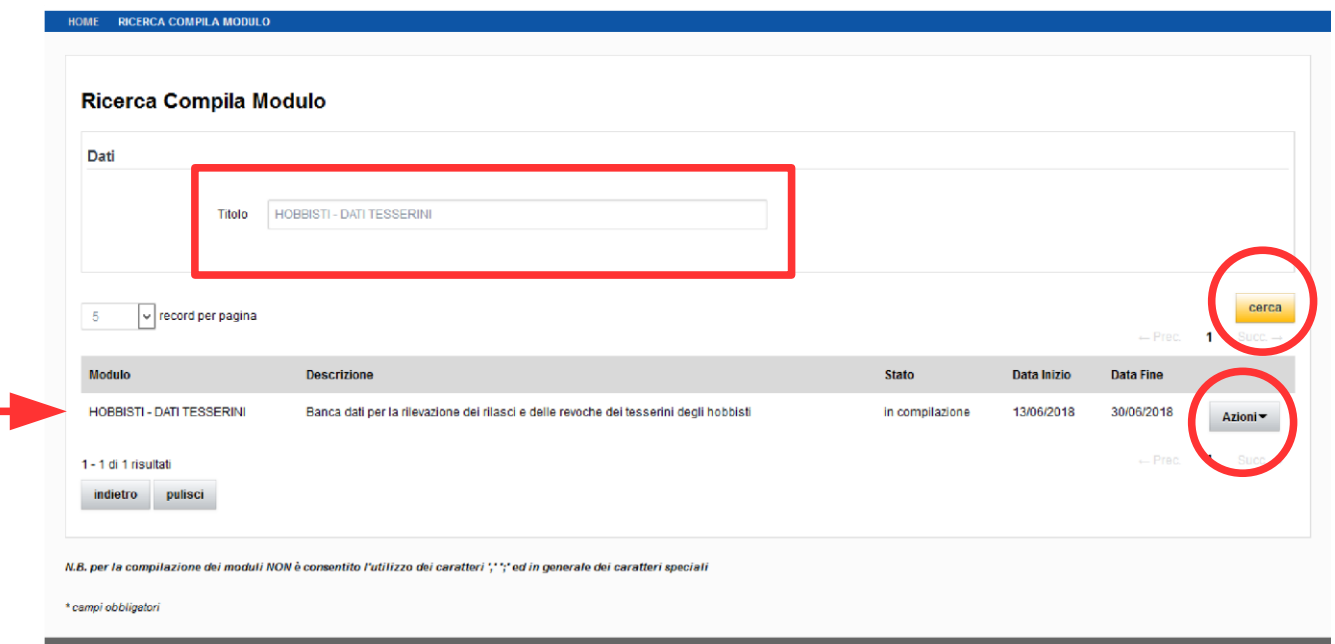

In basso comparirà il risultato della ricerca effettuata.

Î.

Per compilare il modulo è necessario cliccare su "**Azioni**" e successivamente su "**compila**"

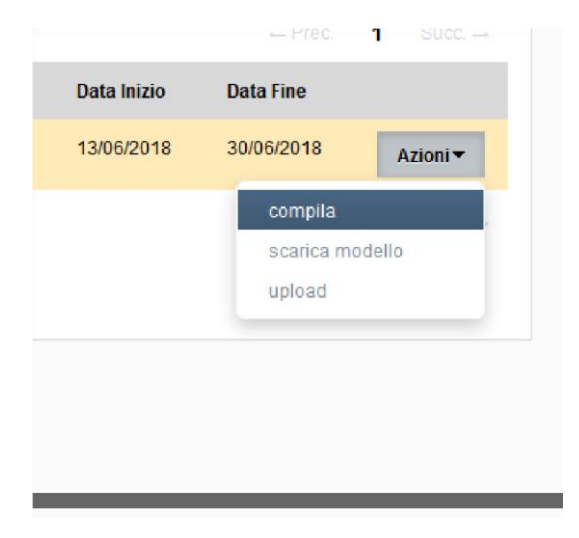

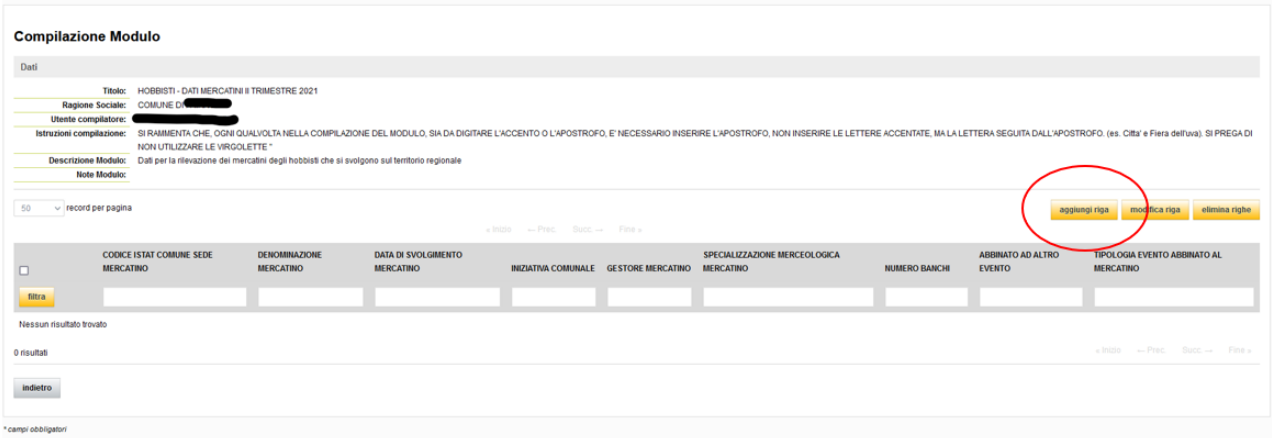

Per inserire i dati collegati ad un nuovo operatore, occorrerà cliccare sull'opzione "**aggiungi riga**". Verrà aperta una finestrella in cui inserire i dati.

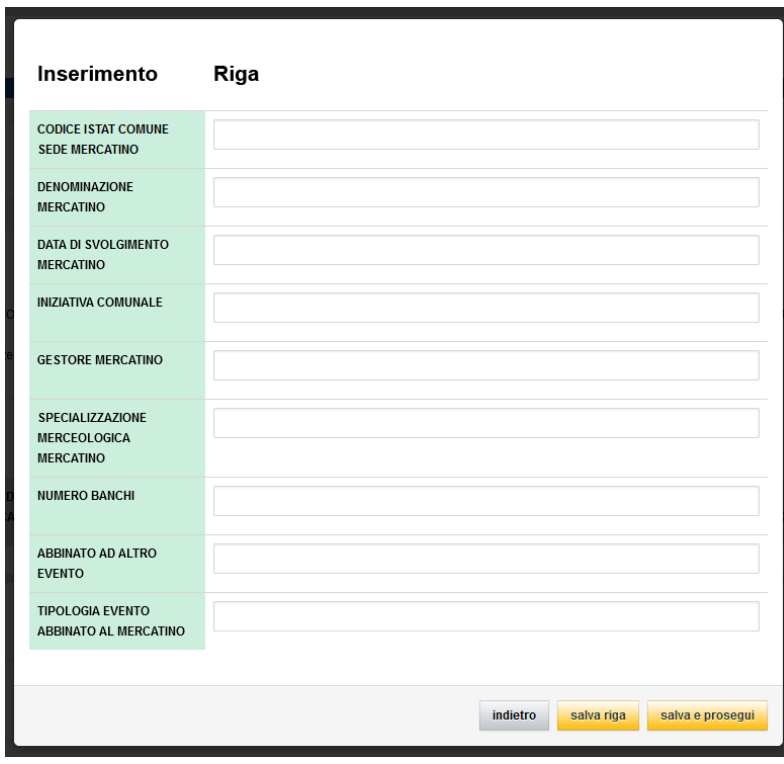

Al su termine dell'inserimento di tutti i dati cliccando "**salva riga**" la finestrella verrà chiusa e si troverà il dato, cliccando invece "**salva e prosegui**" sarà possibile inserire un ulteriore dato.

**NB**: se si clicca "salva e prosegui" e poi si chiude la finestrella il dato sarà visibile solo ricaricando la pagina. Tali indicazioni sono trasversali per la compilazione di tutti i Moduli.

Per assistenza sull'applicativo "**Portale delle rilevazioni degli enti locali**" si prega di scrivere alla seguente casella di posta: [servizi.rilevazionicontabili@csi.it.](mailto:servizi.rilevazionicontabili@csi.it)

# **Dati da trasmettere alla Regione Piemonte**

Le tipologie di dati da trasmettere alla Regione attraverso il Portale sono tre:

- 1. i dati relativi ai rilasci dei tesserini e alle eventuali revoche;
- 2. i dati relativi ai partecipanti al mercatino;
- 3. i dati sui mercatini.

Analogamente, i "moduli" contenenti i dati sopraccitati sono anch'essi tre:

- **1. Modulo: HOBBISTI – DATI TESSERINI**
- **2. Modulo: HOBBISTI – DATI PARTECIPAZIONI**
- **3. Modulo: HOBBISTI – DATI MERCATINI**

Si rammenta che, a seconda della tipologia di dato, anche le tempistiche per la trasmissione variano:

- 1. i dati relativi ai provvedimenti di rilascio e di revoca dei tesserini pervengono tempestivamente, al momento del rilascio e revoca;
- 2. i dati relativi ai soggetti partecipanti al mercatino devono pervenire entro i dieci giorni successivi alla singola partecipazione allo stesso;
- 3. i dati sui mercatini pervengono o annualmente, nel caso di programmazione annuale del calendario di svolgimento dei mercatini, o entro il giorno precedente la prima giornata di svolgimento del mercatino, nel caso in cui il medesimo non sia inserito nella programmazione annuale.

## **Contenuti dei Moduli**

## **1. Modulo: HOBBISTI – DATI TESSERINI**

Ai fini della trasmissione dei dati relativi ai rilasci dei tesserini e alle eventuali revoche, le informazioni da inserire nel modulo sono le seguenti:

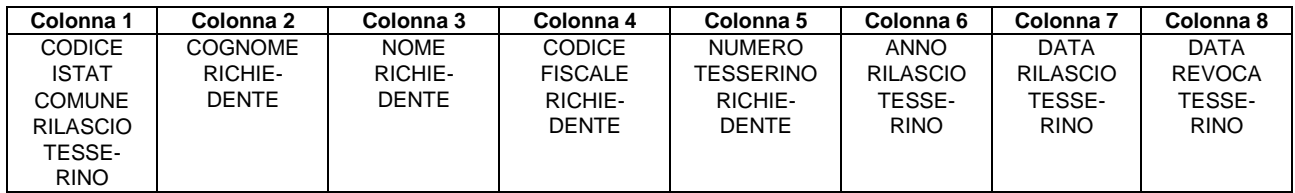

# **SI RACCOMANDA DI INSERIRE I DATI TUTTI IN MAIUSCOLO**

## **Colonna 1: CODICE ISTAT COMUNE RILASCIO TESSERINO**

In tale campo è da indicare il codice Istat del Comune di rilascio del tesserino, tale codice è composto da sei cifre ed è da indicare per esteso (es. Cod. Istat Comune di Acceglio: 004001). Si avvisa che il campo per l'inserimento di tale dato è preformattato per contenere sei caratteri, pertanto il sistema, nel caso di inserimento di più caratteri, evidenzierà l'errore durante il salvataggio.

## **Colonna 2: COGNOME RICHIEDENTE**

Indicare il cognome del richiedente il tesserino. In caso di cognome con accento si prega di inserire l'accento utilizzando l'apostrofo e non la lettera accentata (ad es. Cognome richiedente: Rorà, in tale caso occorrerà inserire RORA').

Nel caso di cognomi composti, uniti da apostrofo, è necessario indicare l'apostrofo (ad es. D'Amato occorrerà inserire D'AMATO).

# **Colonna 3: NOME RICHIEDENTE**

Indicare il nome del richiedente il tesserino. In caso di nome con accento si prega di inserire l'accento utilizzando l'apostrofo e non la lettera accentata.

Si rammenta che in caso di nomi composti, uniti da apostrofo, è necessario indicare l'apostrofo.

# **Colonna 4: CODICE FISCALE RICHIEDENTE**

Indicare il Codice Fiscale del richiedente il tesserino, composto da sedici caratteri (si avvisa che il campo per l'inserimento di tale dato è preformattato per contenere sedici caratteri, pertanto il sistema, nel caso di inserimento di più caratteri, evidenzierà l'errore durante il salvataggio). Si prega di porre massima attenzione durante l'inserimento di tale dato in quanto chiave di lettura per i controlli dell'Agenzia delle Entrate.

# **Colonna 5: NUMERO TESSERINO RICHIEDENTE**

Indicare il numero che il Comune avrà attribuito al tesserino del richiedente: si rammenta che il numero del tesserino è composto da **Cod. Istat del Comune di rilascio + H + Numero progressivo indicato con cinque cifre**. (es. primo tesserino rilasciato dal Comune di Acceglio: **004001H00001**). Il dato è composto da dodici caratteri, per tale ragione il campo per l'inserimento del medesimo è preformattato per contenere dodici caratteri, pertanto il sistema, nel caso di inserimento di più caratteri, evidenzierà l'errore durante il salvataggio.

# **Colonna 6: ANNO RILASCIO TESSERINO**

Indicare solo l'anno, per esteso, di rilascio del tesserino, ad es. 2018.

Il dato è composto da quattro cifre, per tale ragione il campo per l'inserimento del medesimo è preformattato per contenere quattro caratteri, pertanto il sistema, nel caso di inserimento di più caratteri, evidenzierà l'errore durante il salvataggio.

## **Colonna 7: DATA RILASCIO TESSERINO**

Indicare la data di rilascio del tesserino, nel formato giorno/mese/anno secondo la seguente modalità GG/MM/AAAA.

## **Colonna 8: DATA REVOCA TESSERINO**

Indicare la data dell'eventuale revoca, quando la stessa si concretizza, nel formato giorno/mese/anno secondo la seguente modalità GG/MM/AAAA.

**Tutti i campi, ad esclusione ovviamente della data di revoca del tesserino, sono campi obbligatori: il sistema evidenzierà l'errore in caso di salvataggio di moduli con campi non compilati, non permettendo la trasmissione dei dati.**

# **2. MODULO: HOBBISTI – DATI PARTECIPAZIONI**

Ai fini della trasmissione dei dati relativi alle partecipazioni dei venditori occasionali ai mercatini, le informazioni da inserire nel modulo sono le seguenti:

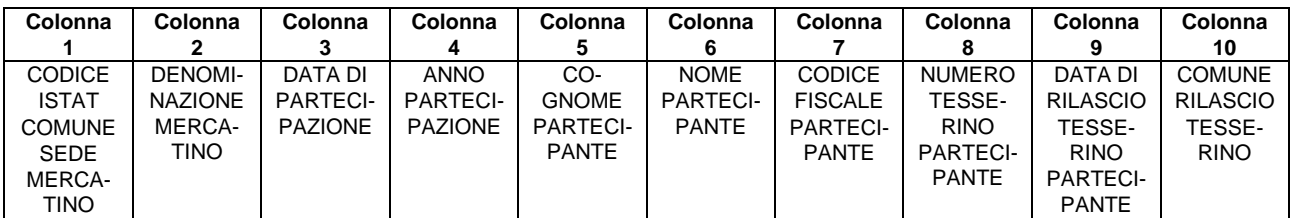

# **SI RACCOMANDA DI INSERIRE I DATI TUTTI IN MAIUSCOLO**

## **Colonna 1: CODICE ISTAT COMUNE SEDE MERCATINO**

Indicare il codice Istat del Comune sede del mercatino, tale codice è composto da sei cifre ed è da indicare per esteso (es. Cod. Istat Comune di Acceglio: 004001).

Si avvisa che il campo per l'inserimento di tale dato è preformattato per contenere sei caratteri e pertanto il sistema, nel caso di inserimento di più caratteri, evidenzierà l'errore durante il salvataggio.

## **Colonna 2: DENOMINAZIONE MERCATINO**

Indicare il nome del mercatino, ad es. MERCATINO DELL'ANTIQUARIATO.

Si rammenta, in caso di nomi con accento, che è necessario inserire l'accento utilizzando l'apostrofo e non la lettera accentata. Nel caso di parole con l'apostrofo si rammenta la necessità di inserimento dell'apostrofo.

## **Colonna 3: DATA DI PARTECIPAZIONE**

Indicare ogni singola giornata di partecipazione. La data deve essere indicata nel formato giorno/mese/anno secondo la seguente modalità GG/MM/AAAA.

## **Colonna 4: ANNO PARTECIPAZIONE**

Indicare solo l'anno, per esteso, di partecipazione al mercatino, ad es. 2018. Si avvisa che il campo per l'inserimento di tale dato è preformattato per contenere quattro caratteri e pertanto il sistema, nel caso di inserimento di più caratteri, evidenzierà l'errore durante il salvataggio.

#### **Colonna 5: COGNOME PARTECIPANTE**

Indicare il cognome del partecipante al mercatino. In caso di cognome con accento si prega di inserire l'accento utilizzando l'apostrofo e non la lettera accentata (ad es. Cognome richiedente: Rorà, in tale caso occorrerà inserire RORA').

Nel caso di cognomi composti, uniti da apostrofo, è necessario indicare l'apostrofo (ad es. D'Amato occorrerà inserire D'AMATO).

# **Colonna 6: NOME PARTECIPANTE**

Indicare il nome del partecipante al mercatino. In caso di nome con accento si prega di inserire l'accento utilizzando l'apostrofo e non la lettera accentata.

Si rammenta che in caso di nomi composti, uniti da apostrofo, è necessario indicare l'apostrofo.

# **Colonna 7: CODICE FISCALE PARTECIPANTE**

Indicare il Codice Fiscale del partecipante al mercatino, composto da sedici caratteri (si avvisa che il campo per l'inserimento di tale dato è preformattato per contenere sedici caratteri, pertanto il sistema, nel caso di inserimento di più caratteri, evidenzierà l'errore durante il salvataggio). Si prega di porre massima attenzione durante l'inserimento di tale dato in quanto chiave di lettura per i controlli dell'Agenzia delle Entrate.

# **Colonna 8: NUMERO TESSERINO PARTECIPANTE**

Indicare il numero del tesserino del partecipante al mercatino. Si rammenta che il numero del tesserino è composto da dodici caratteri, per tale ragione il campo per l'inserimento del medesimo è preformattato per contenere dodici caratteri, pertanto il sistema, nel caso di inserimento di più caratteri, evidenzierà l'errore durante il salvataggio.

## **Colonna 9: DATA DI RILASCIO TESSERINO PARTECIPANTE**

Indicare la data di rilascio del tesserino del partecipante al mercatino, nel formato giorno/mese/anno secondo la seguente modalità GG/MM/AAAA.

# **Colonna 10: COMUNE RILASCIO TESSERINO**

Indicare il Comune di rilascio del tesserino del partecipante al mercatino. In caso di Comune che contiene l'accento nel nome, si prega di inserire l'accento utilizzando l'apostrofo e non la lettera accentata. (ad es. Montà, in tale caso occorrerà inserire MONTA').

Nel caso di Comuni con nomi composti, uniti da apostrofo, è necessario indicare l'apostrofo (ad es. per Borgo d'ale occorrerà inserire BORGO D'ALE).

**Tutti i campi sono campi obbligatori: il sistema evidenzierà l'errore in caso di salvataggio di moduli con campi non compilati, non permettendo la trasmissione dei dati.**

# **3. MODULO: HOBBISTI – DATI MERCATINI**

Ai fini della trasmissione dei dati relativi ai mercatini, le informazioni da inserire nel modulo sono le seguenti:

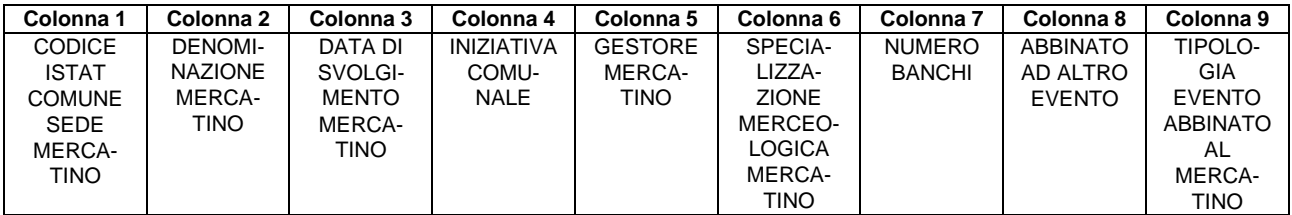

# **SI RACCOMANDA DI INSERIRE I DATI TUTTI IN MAIUSCOLO**

## **Colonna 1: CODICE ISTAT COMUNE SEDE MERCATINO**

Indicare il codice Istat del Comune sede del mercatino, tale codice è composto da sei cifre ed è da indicare per esteso (es. Cod. Istat Comune di Acceglio: 004001).

Si avvisa che il campo per l'inserimento di tale dato è preformattato per contenere sei caratteri e pertanto il sistema, nel caso di inserimento di più caratteri, evidenzierà l'errore durante il salvataggio.

## **Colonna 2: DENOMINAZIONE MERCATINO**

Indicare il nome del mercatino, ad es. MERCATINO DELL'ANTIQUARIATO.

Si rammenta, in caso di parole con accento, che è necessario inserire l'accento utilizzando l'apostrofo e non la lettera accentata. Nel caso di parole con l'apostrofo si rammenta la necessità di inserimento dell'apostrofo.

## **Colonna 3: DATA DI SVOLGIMENTO MERCATINO**

Indicare la data di ogni singola giornata di svolgimento del mercatino. La data deve essere indicata nel formato giorno/mese/anno secondo la seguente modalità GG/MM/AAAA.

Qualora il mercatino si svolga su più giornate, anche se consecutive, è necessario compilare una riga per ogni giornata di svolgimento del mercatino.

## **Colonna 4: INIZIATIVA COMUNALE**

Indicare alternativamente **SI** (senza i accentata e senza apostrofo) oppure **NO**. Si avvisa che il campo per l'inserimento di tale dato è preformattato per contenere due caratteri e pertanto il sistema, nel caso di inserimento di più caratteri, evidenzierà l'errore durante il salvataggio.

# **Colonna 5: GESTORE MERCATINO**

Indicare alternativamente **COMUNE** oppure **SOGGETTO DELEGATO** oppure **SOGGETTO PRO-PONENTE**.

# **Colonna 6: SPECIALIZZAZIONE MERCEOLOGICA MERCATINO** Indicare se **COLLEZIONISMO** o **USATO** o **ANTIQUARIATO** o **OGGETTISTICA VARIA** o **MISTO.**

**Colonna 7: NUMERO BANCHI** Indicare il numero (in cifre, ad es. 100) di banchi previsti nel mercatino.

# **Colonna 8: ABBINATO AD ALTRO EVENTO**

Indicare alternativamente **SI** (senza i accentata e senza apostrofo) oppure **NO**. Si avvisa che il campo per l'inserimento di tale dato è preformattato per contenere due caratteri e pertanto il sistema, nel caso di inserimento di più caratteri, evidenzierà l'errore durante il salvataggio.

# **Colonna 9: TIPOLOGIA EVENTO ABBINATO AL MERCATINO**

Campo libero: indicare la tipologia dell'evento (ad es. FIERA/MERCATO/EVENTI CULTURALI/RE-LIGIOSI/SPORTIVI/RICREATIVI ECC..).

Si rammenta, in caso di parole con accento, che è necessario inserire l'accento utilizzando l'apostrofo e non la lettera accentata. Nel caso di parole con l'apostrofo si rammenta la necessità di inserimento dell'apostrofo.

**Tutti i campi, ad esclusione ovviamente della tipologia di evento abbinato al mercatino, sono campi obbligatori: il sistema evidenzierà l'errore in caso di salvataggio di moduli con campi non compilati, non permettendo la trasmissione dei dati.**